# celonis

# **SMTP Authentication API**

**API Documentation**

Corresponding software version: Celonis Process Mining 4.7.3.2

This document is copyright of the Celonis SE. Distribution or reproduction is only permitted by written approval of the Celonis SE. Usage only permitted, if a valid software license is available.

# <span id="page-1-0"></span>**Revision History**

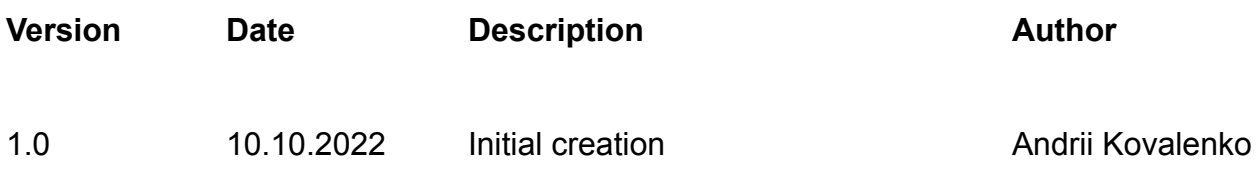

# **Table of Content**

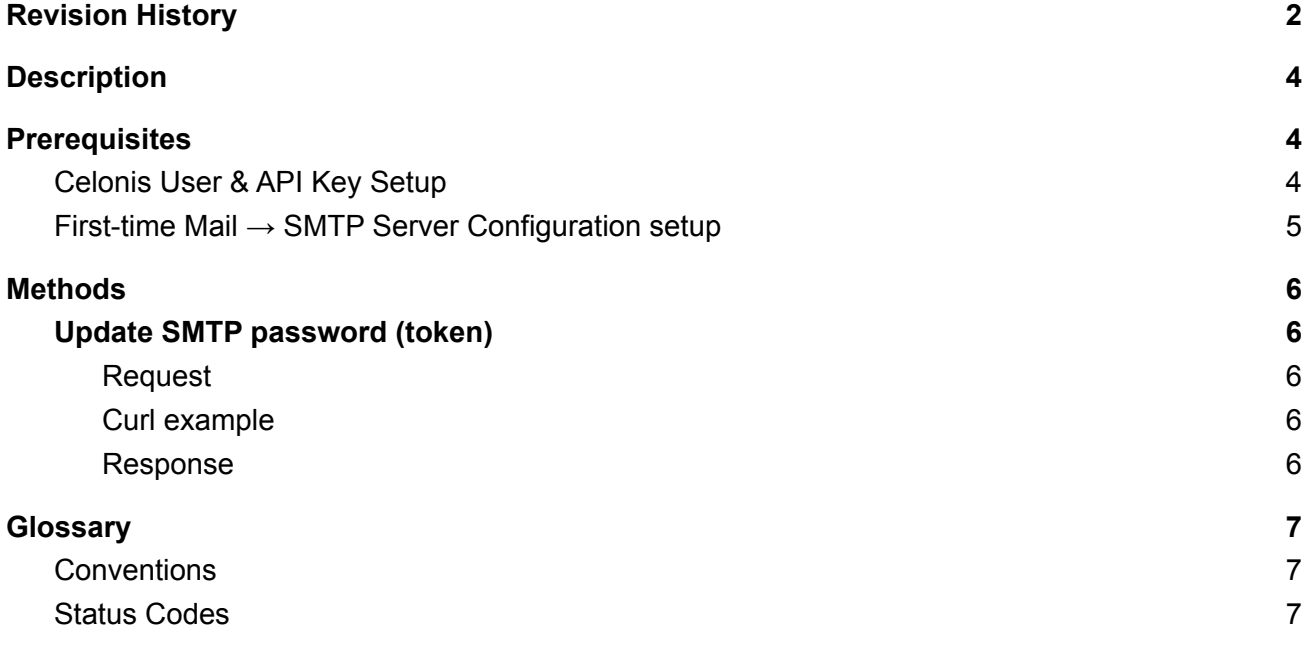

# <span id="page-3-0"></span>**Description**

Each mail service provider has different rules, limits and API for authentication token update (refresh, rotation). Hence, Celonis can not implement an auto-refresh mechanism. Instead, our application exposes an API endpoint for SMTP password/token updates. If your SMTP provider only supplies short-lived tokens, we recommend implementing and configuring periodic auto-refresh scripts, using your preferred tools (script languages, scheduled jobs, etc.).

**Notes:**

- For now only an API to update the SMTP password (token) is available.
- For now only the authentication type *OAuth 2.0 (XOAUTH2) SASL* is available.

# <span id="page-3-1"></span>**Prerequisites**

## <span id="page-3-2"></span>**Celonis User & API Key Setup**

In order to operate the SMTP Authentication API, it is recommended to set up a separate Celonis user with API token access. The endpoints will be accessed in the name of this user.

The following has to be configured for the user:

- *System Administrator* role
- the user needs to have a valid Celonis API key

To create the Celonis API key, log into the profile of the respective user and open the *My Profile* section. The bottom of the page shows the option to create an API key:

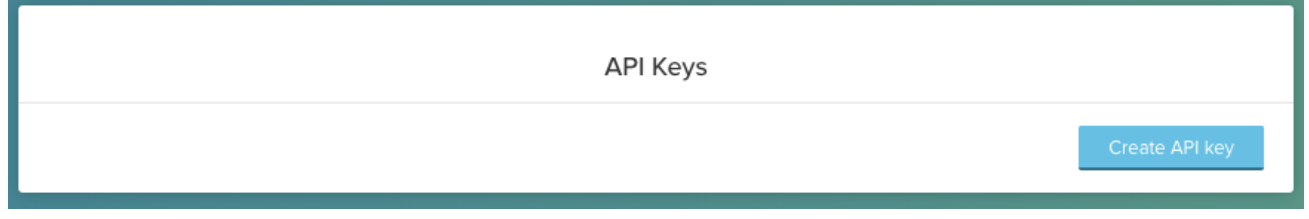

*API Keys configuration*

After creating the key, the **key-ID** (**X-API-ID**) and the **token key** (**X-API-TOKEN**) are displayed. These two values, together with the username (**X-API-USER**) are required for authentication to the endpoints.

**Notes:**

- The key is *only* valid for the respective user (**X-API-USER** in the following) on the CPM4 instance it is created on
- The token key (**X-API-TOKEN**) is only visible once upon creation of the API Key. After clicking "OK" in the bottom right corner, it is no longer visible. Store it in a safe place. *If the token is lost, a new API key has to be created.*

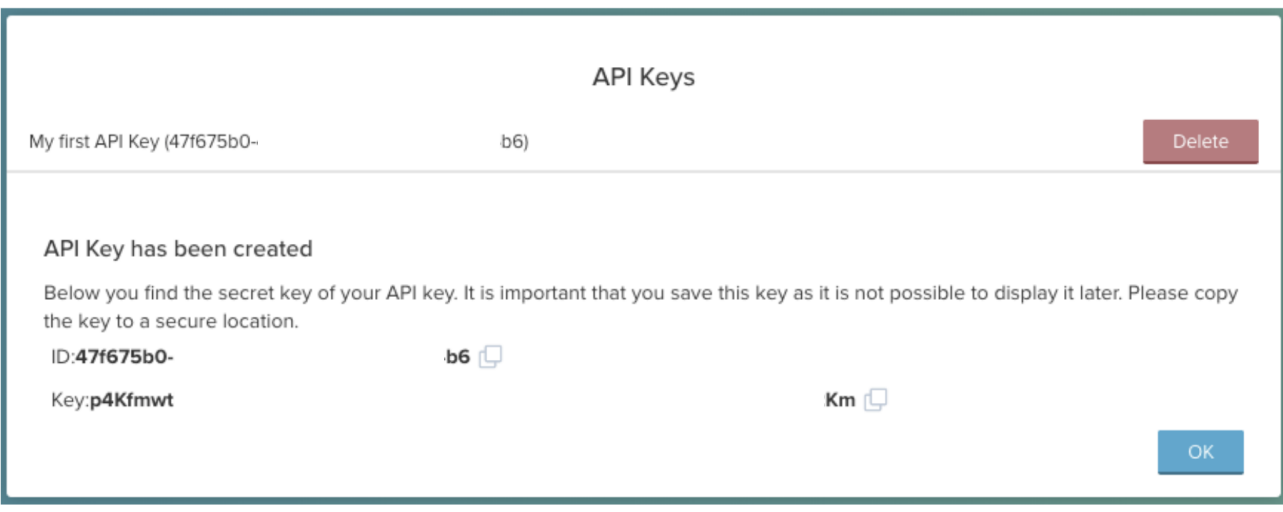

*API Key configuration*

## <span id="page-4-0"></span>**First-time** *Mail → SMTP Server Configuration* **setup**

Pre-configure your SMTP connection in the Web UI:

- 1. Navigate to *System Settings → Mail*
- 2. Select either *ssl* or *tls* authentication
- 3. Select the OAuth 2.0 (XOAUTH2) SASL Authentication type
- 4. The password field is now used for the OAuth token

# <span id="page-5-0"></span>**Methods**

### <span id="page-5-1"></span>**Update SMTP password (token)**

### <span id="page-5-2"></span>**Request**

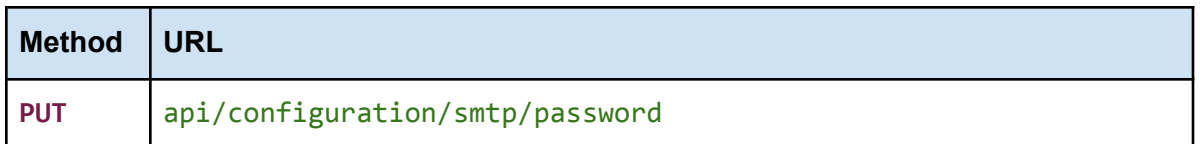

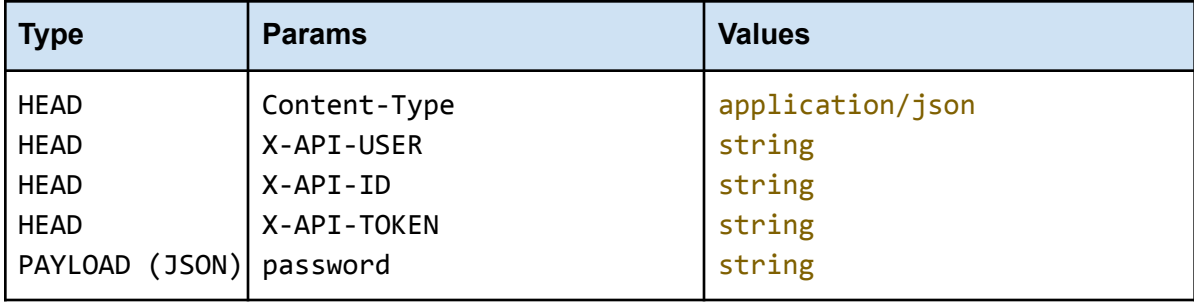

### **X-API-USER**

X-API-USER must be sent with all client requests. This refers to the *username* that was used to create the X-API-TOKEN and helps the server to validate the request source.

### **X-API-ID** and **X-API-TOKEN**

X-API-ID and X-API-TOKEN must be sent with all client requests. This helps the server to validate the request source. The Token is equivalent to the API Key generated [here.](#page-3-2)

<span id="page-5-3"></span>**Curl example**

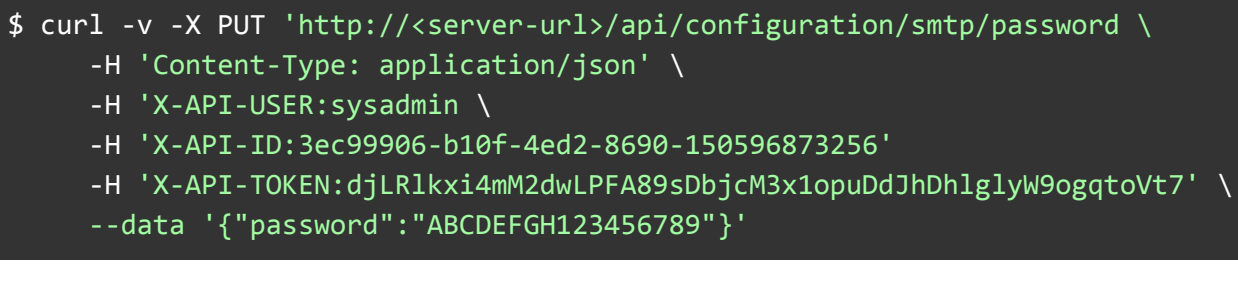

<span id="page-5-4"></span>**Response**

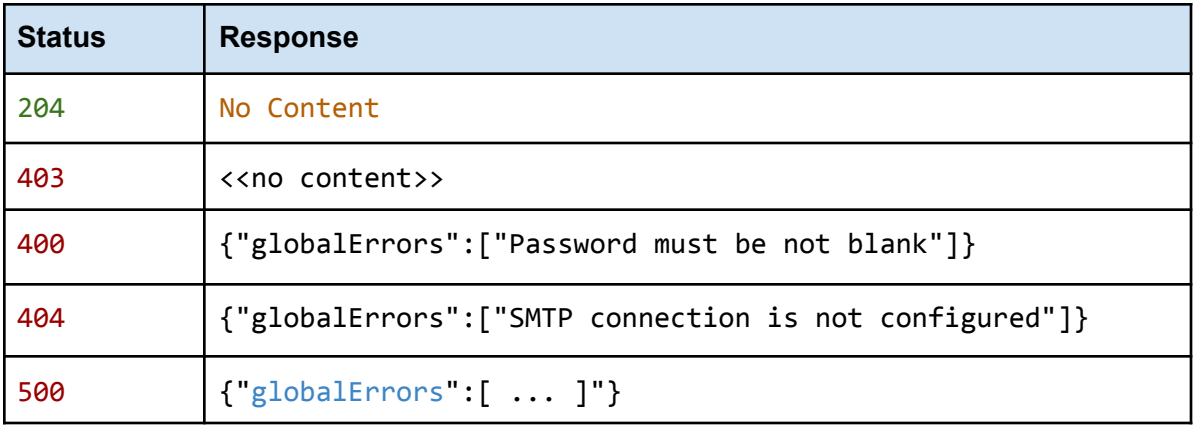

# <span id="page-6-0"></span>**Glossary**

<span id="page-6-1"></span>**Conventions**

- **● Client** HTTP Client tool
- **● Status** HTTP status code of response.

### <span id="page-6-2"></span>**Status Codes**

All status codes are standard HTTP status codes. The below ones are used in this API.

- 2XX Success
- 4XX Error from client side (permissions, request format errors etc)
- 5XX Error occurred on server side